# <span id="page-0-5"></span>**Recommended Assignment Settings (Formal Assessment Period)**

These are the recommended **assignment** settings for assessments (e.g. Examinations) that are to be submitted during a Formal Assessment Period.

- [Availability dates](#page-0-0)
- [Assessment and feedback policy](#page-0-1)
- [Extension and late submission policy](#page-0-2)
	- [Extension Requests](#page-0-3)
	- [Automatic Late Submission Penalties](#page-0-4)
- [Submission settings](#page-1-0)
- [Turnitin plagiarism plugin settings](#page-1-1)

<span id="page-0-0"></span>[Related Articles](#page-1-2)

### Availability dates

- The due date is the deadline
- The cut-off date is the date after which no more submissions can be made (without a formal extension).

A due date must be specified.

A cut-off date may be specified to allow a sufficient window to accommodate late submissions.

The cut-off date may be greyed out - please ensure the **Enable** check box is ticked, shown in **red**.

In this example, the dates in **orange** show a deadline of the 20th and a cut-off date of the 25th. This allows a 5 day window to allow for late submission.

## <span id="page-0-1"></span>Assessment and feedback policy

It is recommended that assignments during the formal assessment period are not covered by the University Assessment and Feedback policy settings Myplace.

This is **not** the default - to exempt the assignment, tick the Δ "This activity is not covered by the University Assessment and Feedback policy" option, indicated in **red**.

## <span id="page-0-2"></span>Extension and late submission policy

#### <span id="page-0-3"></span>**Extension Requests**

It is recommended that Extensions Request may still be handled in Myplace - **this is the default** setting and you don't need to do anything.

You may need to check where [Extension Request](https://support.myplace.strath.ac.uk/display/MS/Example+Configurations)  O [Notifications are sent](https://support.myplace.strath.ac.uk/display/MS/Example+Configurations).

#### <span id="page-0-4"></span>**Automatic Late Submission Penalties**

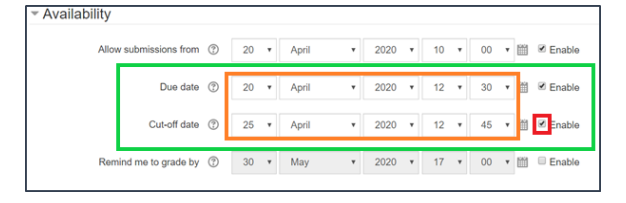

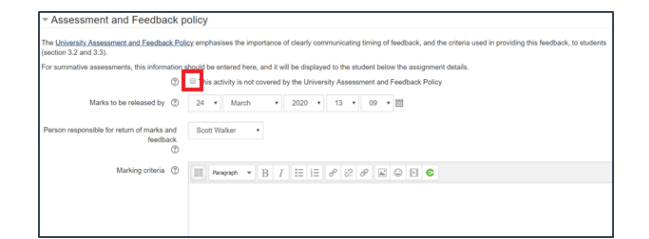

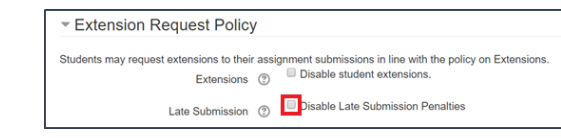

Λ

Automatic Late Submissions Penalties **should not be applied**.

This is **not** the default. Ensure the **Disable Late Submission Penalties** check box is Unticked to exempt your activity from this.

Submission identified as **late** should be considered on a caseby-case in line with current guidance.

There is no further Myplace set up required to accommodate late-submissions, as penalties are not applied automatically.

## <span id="page-1-0"></span>Submission settings

Δ

O)

It is recommended that students are not required to click the submit button. **This is the default** behaviour and should already appear as it does in **red** (No).

When set to **No**, Students are able change their submission **u** ⊕ **p to the cut-off date**.

- It will prevent student submissions remaining as "drafts" at the due date, and incurring an automatic late submission penalty (if this is enabled). This may result in the students inadvertently
- changing an on-time submission to being late.
- there is a possibility that a student changes their submission whilst marking is taking place, if marking has started **before** the cut-off date has elapsed.

If set to **yes**, and automatic late submission penalties have **no t been disabled:**

• the students will receive a penalty on their grade if they have not remembered to click on the Submit Button, once they have uploaded their submission.

# <span id="page-1-1"></span>Turnitin plagiarism plugin settings

It is recommended you enable the Turnitin plagiarism plugin, and not display originality reports to students. **This is the default** behaviour and should already appear as it does in **red**.

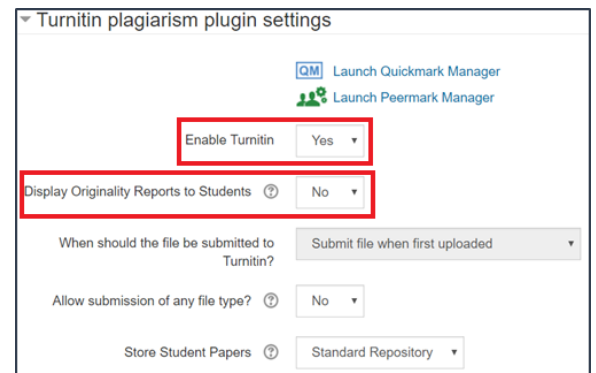

# <span id="page-1-2"></span>Related Articles

- [Recommended Assignment Settings \(Formal Assessment Period\)](#page-0-5) (Myplace Support)
	- o [online](https://wiki.lte.strath.ac.uk/label/online)
	- [activity](https://wiki.lte.strath.ac.uk/label/activity)
	- <sup>o</sup> [assessment](https://wiki.lte.strath.ac.uk/label/assessment)
	- [settings](https://wiki.lte.strath.ac.uk/label/settings)
	- [acg](https://wiki.lte.strath.ac.uk/label/acg)

#### Submission settings

Require students to click the submit button No  $\scriptstyle\rm v$ 

- <sup>o</sup> [formal](https://wiki.lte.strath.ac.uk/label/formal)
- [Class Rollover Action](https://wiki.lte.strath.ac.uk/display/MS/Class+Rollover+Action) (Myplace Support)
	- <sup>o</sup> [rollover](https://wiki.lte.strath.ac.uk/label/rollover)
	- [action](https://wiki.lte.strath.ac.uk/label/action)
	- $\circ$  [quick](https://wiki.lte.strath.ac.uk/label/quick)
	- <sup>o</sup> [settings](https://wiki.lte.strath.ac.uk/label/settings)
	- <sup>o</sup> [staff](https://wiki.lte.strath.ac.uk/label/staff) o [review](https://wiki.lte.strath.ac.uk/label/review)
- [Student Checklist for Online Assessment](https://wiki.lte.strath.ac.uk/display/MS/Student+Checklist+for+Online+Assessment) (Myplace Support)
	- $\circ$  [acg](https://wiki.lte.strath.ac.uk/label/acg)
	- <sup>o</sup> [assessment](https://wiki.lte.strath.ac.uk/label/assessment)
	- <sup>o</sup> [examstudent](https://wiki.lte.strath.ac.uk/label/examstudent)
- [Disability Adjustments, Including Extra Time](https://wiki.lte.strath.ac.uk/display/MS/Disability+Adjustments%2C+Including+Extra+Time) (Myplace Support)
	- $\circ$  [feedback](https://wiki.lte.strath.ac.uk/label/feedback)
	- [assessment](https://wiki.lte.strath.ac.uk/label/assessment)  $\circ$  [quiz](https://wiki.lte.strath.ac.uk/label/quiz)
	- $\circ$  [extra](https://wiki.lte.strath.ac.uk/label/extra)
	- $\circ$  [time](https://wiki.lte.strath.ac.uk/label/time)
	- <sup>o</sup> [disability](https://wiki.lte.strath.ac.uk/label/disability)
	- [adjustment](https://wiki.lte.strath.ac.uk/label/adjustment)
	- $^{\circ}$  [exam](https://wiki.lte.strath.ac.uk/label/exam)
	- [staff](https://wiki.lte.strath.ac.uk/label/staff)
	- <sup>o</sup> [update](https://wiki.lte.strath.ac.uk/label/update)
	- <sup>o</sup> [overrides](https://wiki.lte.strath.ac.uk/label/overrides)
- [Add Coursework](https://wiki.lte.strath.ac.uk/display/MS/Add+Coursework) (Myplace Support)
	- $\circ$  [acg](https://wiki.lte.strath.ac.uk/label/acg)
	- [assessment](https://wiki.lte.strath.ac.uk/label/assessment)
- [Creating a Quiz](https://wiki.lte.strath.ac.uk/display/MS/Creating+a+Quiz) (Myplace Support)
	- $\circ$  [staff](https://wiki.lte.strath.ac.uk/label/staff)
	- $\circ$  [quiz](https://wiki.lte.strath.ac.uk/label/quiz)
	- <sup>o</sup> [activity](https://wiki.lte.strath.ac.uk/label/activity)
	- <sup>o</sup> [kb-how-to-article](https://wiki.lte.strath.ac.uk/label/kb-how-to-article)  $\circ$  [teaching](https://wiki.lte.strath.ac.uk/label/teaching)
- [Add an Assignment](https://wiki.lte.strath.ac.uk/display/MS/Add+an+Assignment) (Myplace Support)
	- [add](https://wiki.lte.strath.ac.uk/label/add)
	- <sup>o</sup> [assignment](https://wiki.lte.strath.ac.uk/label/assignment)
	- <sup>o</sup> [activity](https://wiki.lte.strath.ac.uk/label/activity)
	- o [setting](https://wiki.lte.strath.ac.uk/label/setting)
	- <sup>o</sup> [kb-how-to-article](https://wiki.lte.strath.ac.uk/label/kb-how-to-article)
	- [Add an Assignment: Workshop Settings](https://wiki.lte.strath.ac.uk/display/MS/Add+an+Assignment%3A+Workshop+Settings) (Myplace Support)
		- [workshop](https://wiki.lte.strath.ac.uk/label/workshop)
		- <sup>o</sup> [setting](https://wiki.lte.strath.ac.uk/label/setting)
		- <sup>o</sup> [activity](https://wiki.lte.strath.ac.uk/label/activity)
		- <sup>o</sup> [peer](https://wiki.lte.strath.ac.uk/label/peer)
		- o [assessment](https://wiki.lte.strath.ac.uk/label/assessment)
		- o [review](https://wiki.lte.strath.ac.uk/label/review)
- [Access and Manage Enrolment Methods](https://wiki.lte.strath.ac.uk/display/MS/Access+and+Manage+Enrolment+Methods) (Myplace Support)
	- o [enrolment](https://wiki.lte.strath.ac.uk/label/enrolment)
	- [method](https://wiki.lte.strath.ac.uk/label/method)
	- $\circ$  [quick](https://wiki.lte.strath.ac.uk/label/quick)
	- $\circ$  [settings](https://wiki.lte.strath.ac.uk/label/settings)
	- <sup>o</sup> [kb-how-to-article](https://wiki.lte.strath.ac.uk/label/kb-how-to-article)
	- $\circ$  [review](https://wiki.lte.strath.ac.uk/label/review)
- [Assignment Turnitin Settings](https://wiki.lte.strath.ac.uk/display/MS/Assignment+Turnitin+Settings) (Myplace Support)
	- $\circ$  [turnitin](https://wiki.lte.strath.ac.uk/label/turnitin)
	- <sup>o</sup> [originality](https://wiki.lte.strath.ac.uk/label/originality)
	- [plagiarism](https://wiki.lte.strath.ac.uk/label/plagiarism)
	- o [assignment](https://wiki.lte.strath.ac.uk/label/assignment)
	- [settings](https://wiki.lte.strath.ac.uk/label/settings)
- [kb-how-to-article](https://wiki.lte.strath.ac.uk/label/kb-how-to-article) • [Add a Quiz](https://wiki.lte.strath.ac.uk/display/MS/Add+a+Quiz) (Myplace Support)
	-
	- $^{\circ}$  [acg](https://wiki.lte.strath.ac.uk/label/acg) <sup>o</sup> [assessment](https://wiki.lte.strath.ac.uk/label/assessment)
- [Add a Poll](https://wiki.lte.strath.ac.uk/display/MS/Add+a+Poll) (Myplace Support)
	- [activity](https://wiki.lte.strath.ac.uk/label/activity)
		- <sup>o</sup> [staff](https://wiki.lte.strath.ac.uk/label/staff)
		- $\circ$  [choice](https://wiki.lte.strath.ac.uk/label/choice)
- [Quick Settings Block Explained](https://wiki.lte.strath.ac.uk/display/MS/Quick+Settings+Block+Explained) (Myplace Support)
	- [settings](https://wiki.lte.strath.ac.uk/label/settings)
	- [gradebook](https://wiki.lte.strath.ac.uk/label/gradebook)
	- $\circ$  [staff](https://wiki.lte.strath.ac.uk/label/staff)
	- $\circ$  [quick](https://wiki.lte.strath.ac.uk/label/quick)
	- <sup>o</sup> [block](https://wiki.lte.strath.ac.uk/label/block)